## Issues with opening the larger plans work around

## MS Edge:

## Right click on the plan

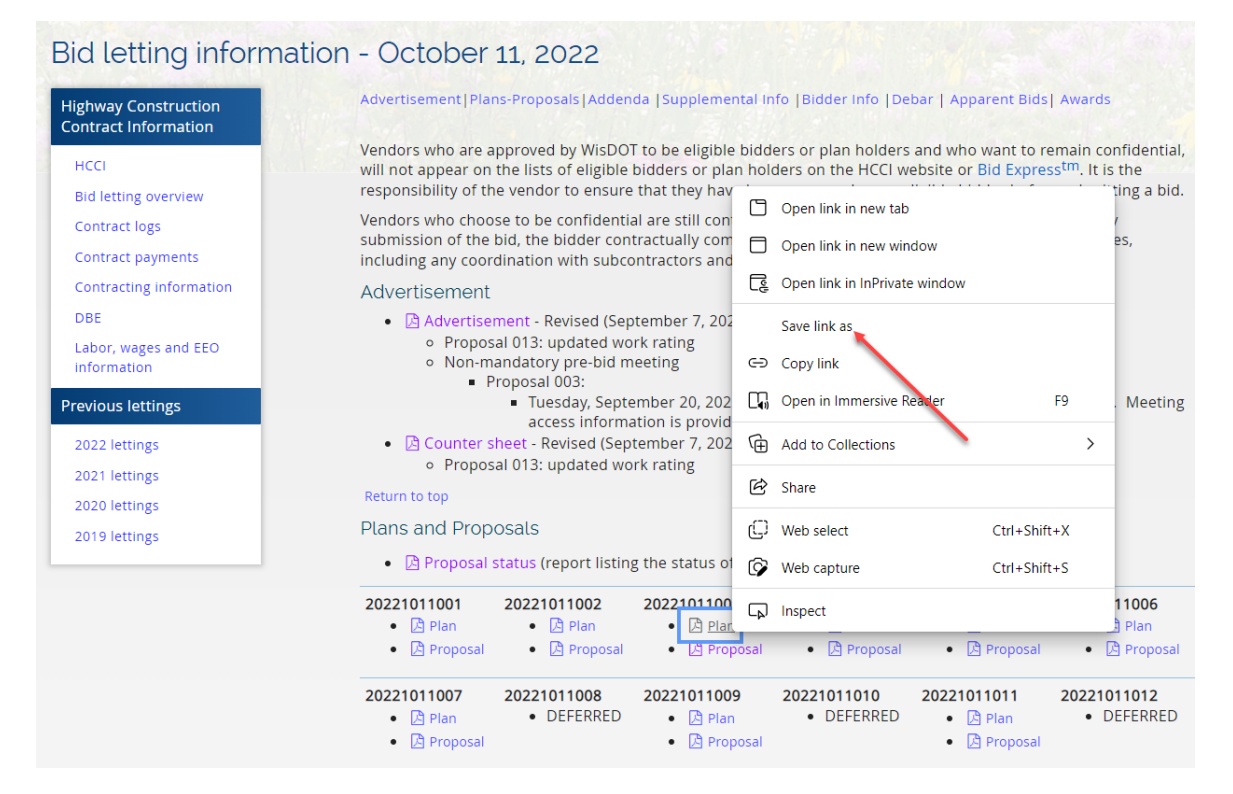

## Select "Save link as"

Select a location to save the plan to

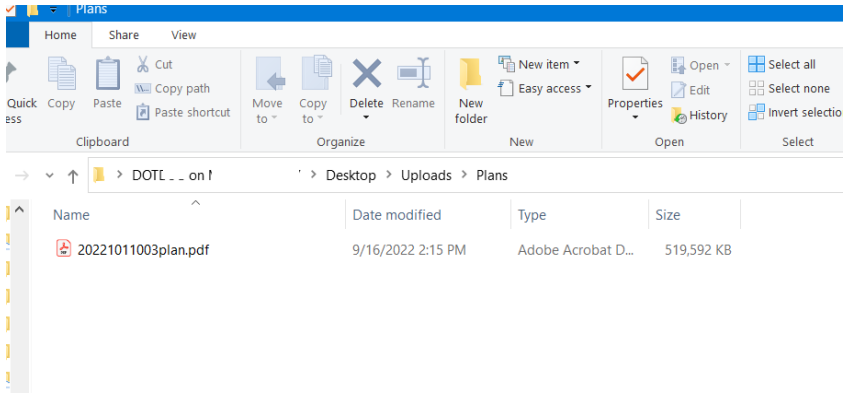

Download will begin (this process could take several minutes depending on the plan size)

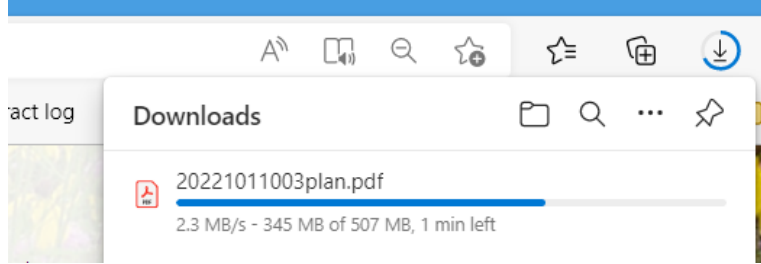

You can then either open the file from the "Downloads" box

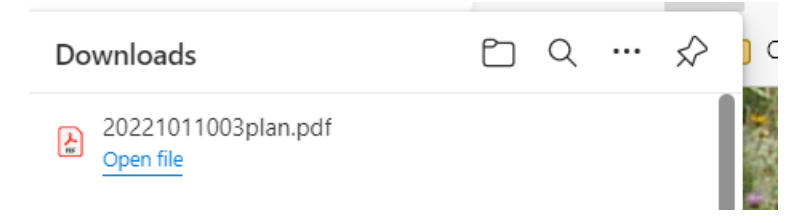

OR -- Once saved, you could also open the file from the location that you saved the file to

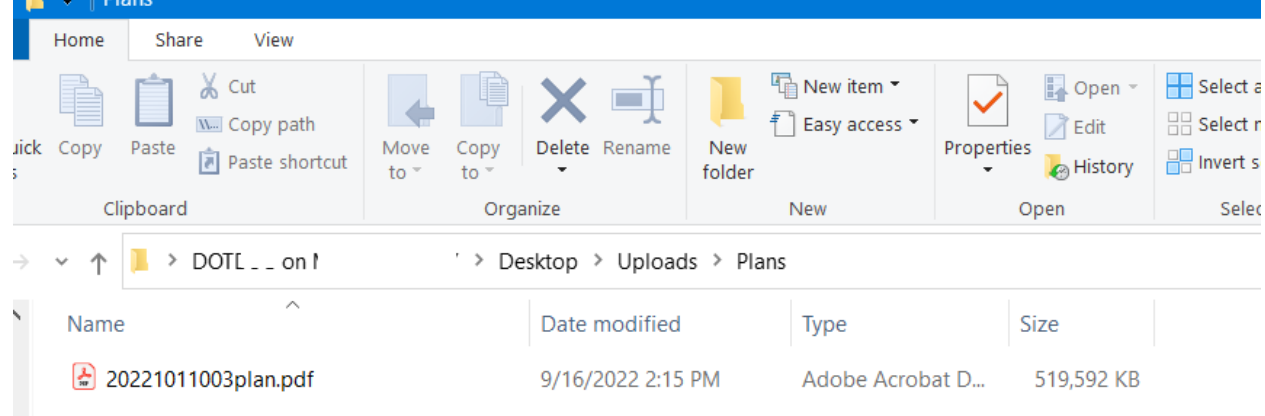